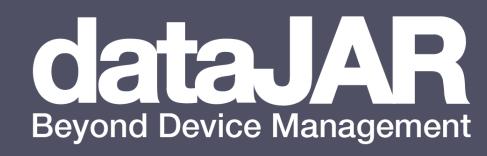

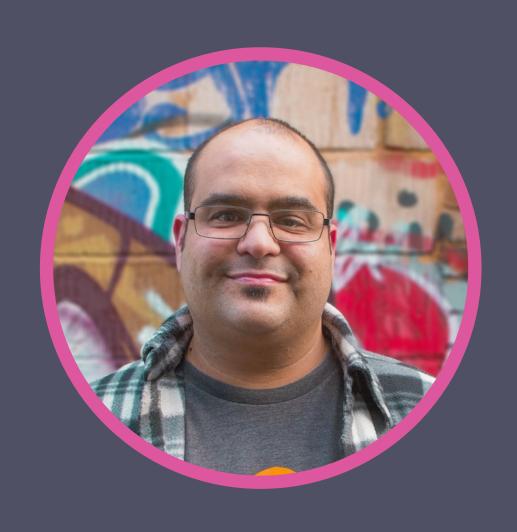

## Neil Martin

Systems Engineer | neil@datajar.co.uk

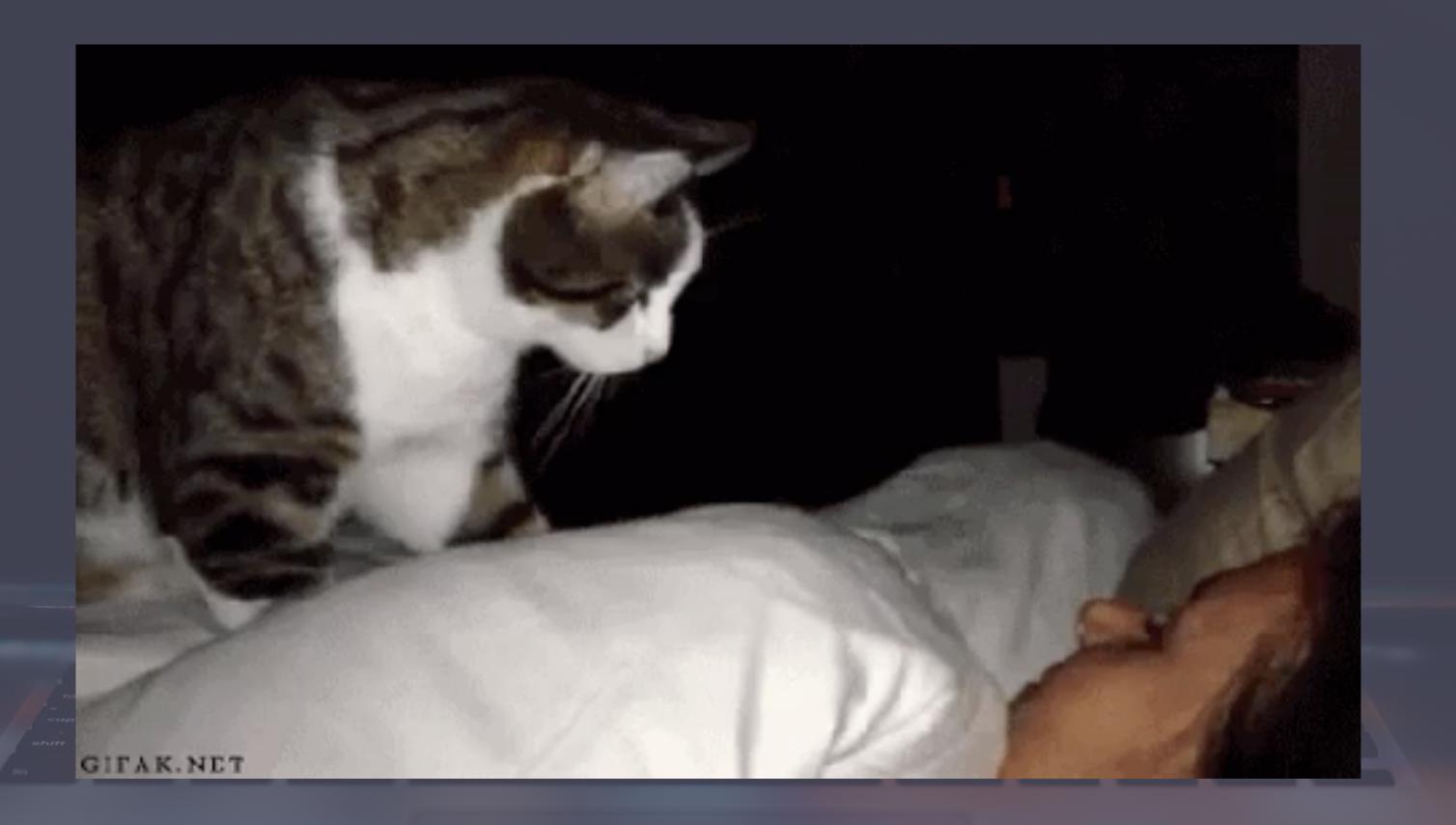

# Nudging Users

For fun and for profit

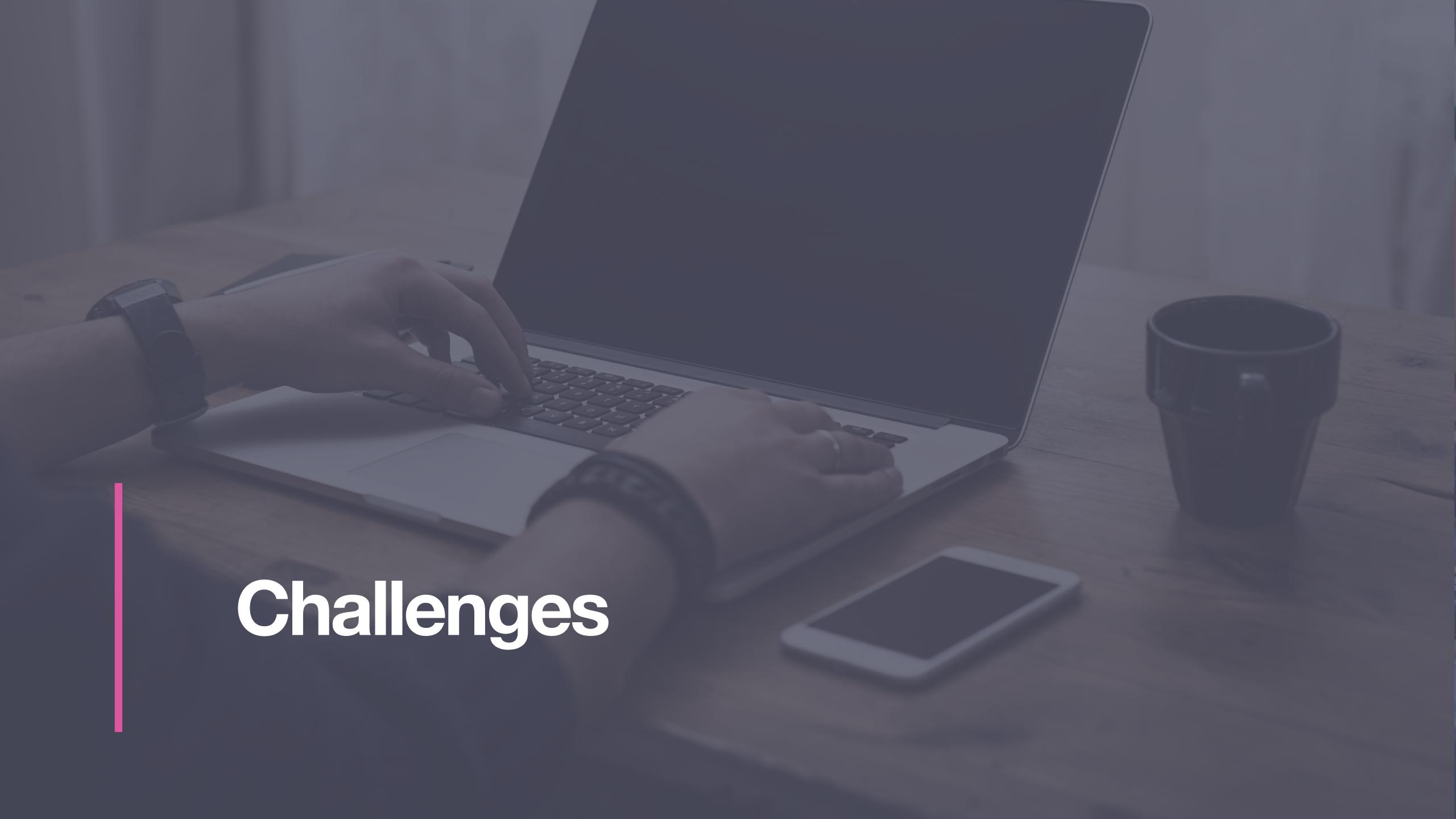

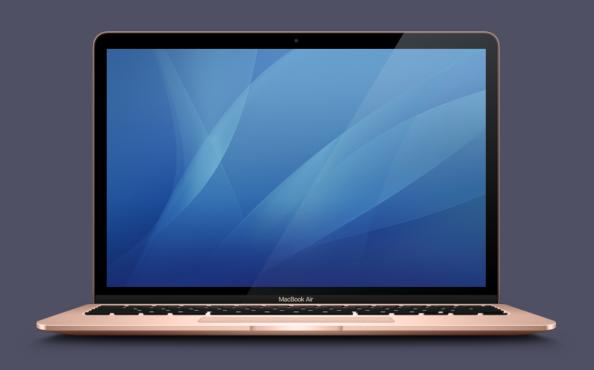

#### Tools of the trade

softwareupdate binary

MDM commands

MDM Profile to enable macOS's native behaviour.

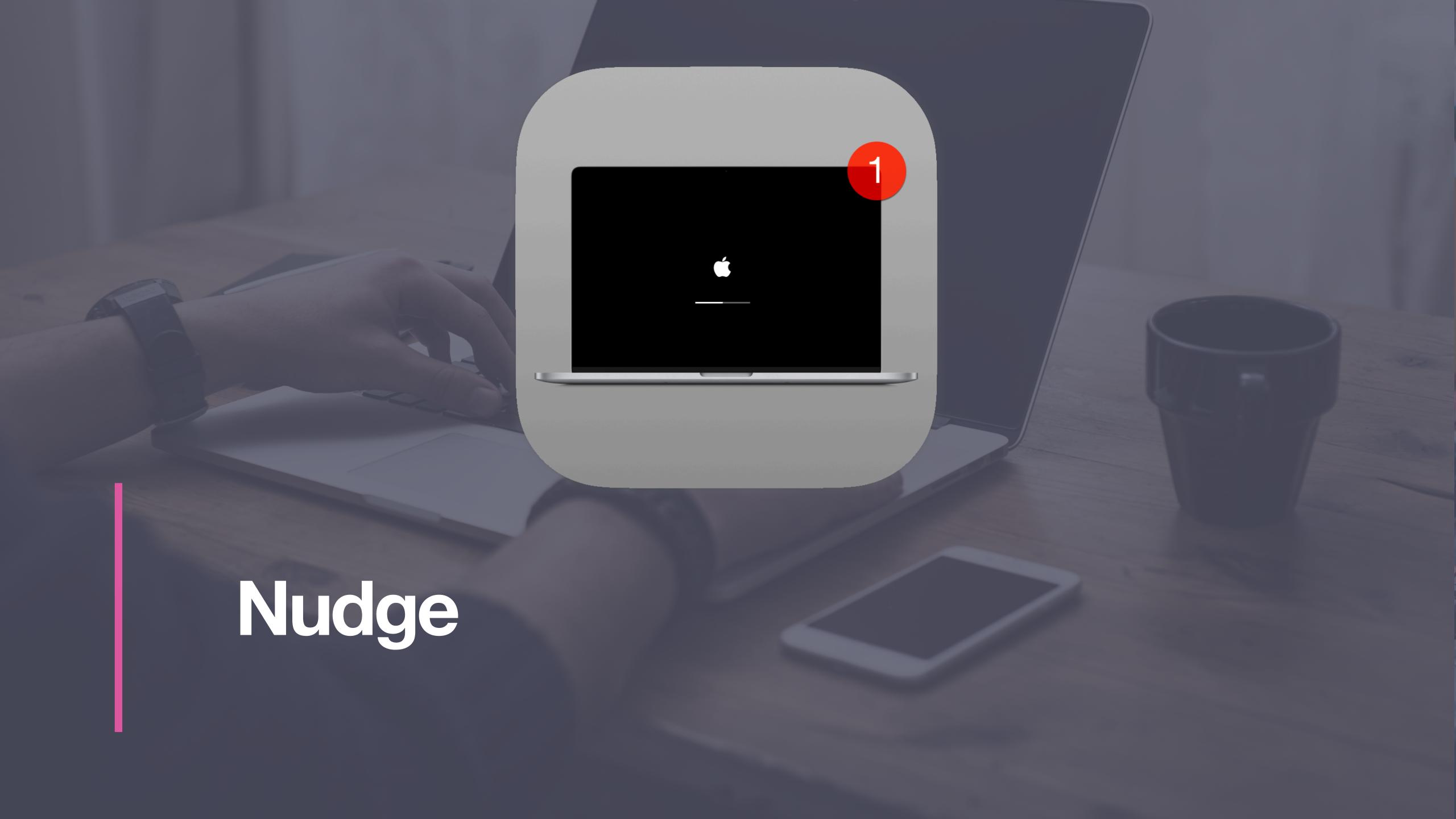

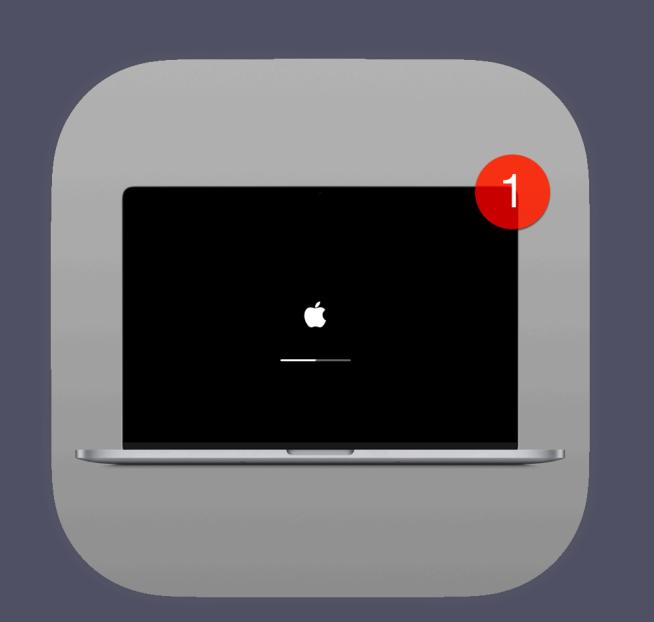

#### Nudge - Components

Application

LaunchAgent

Logger (optional) - /var/log/Nudge.log

Preferences (Configuration Profile or JSON)

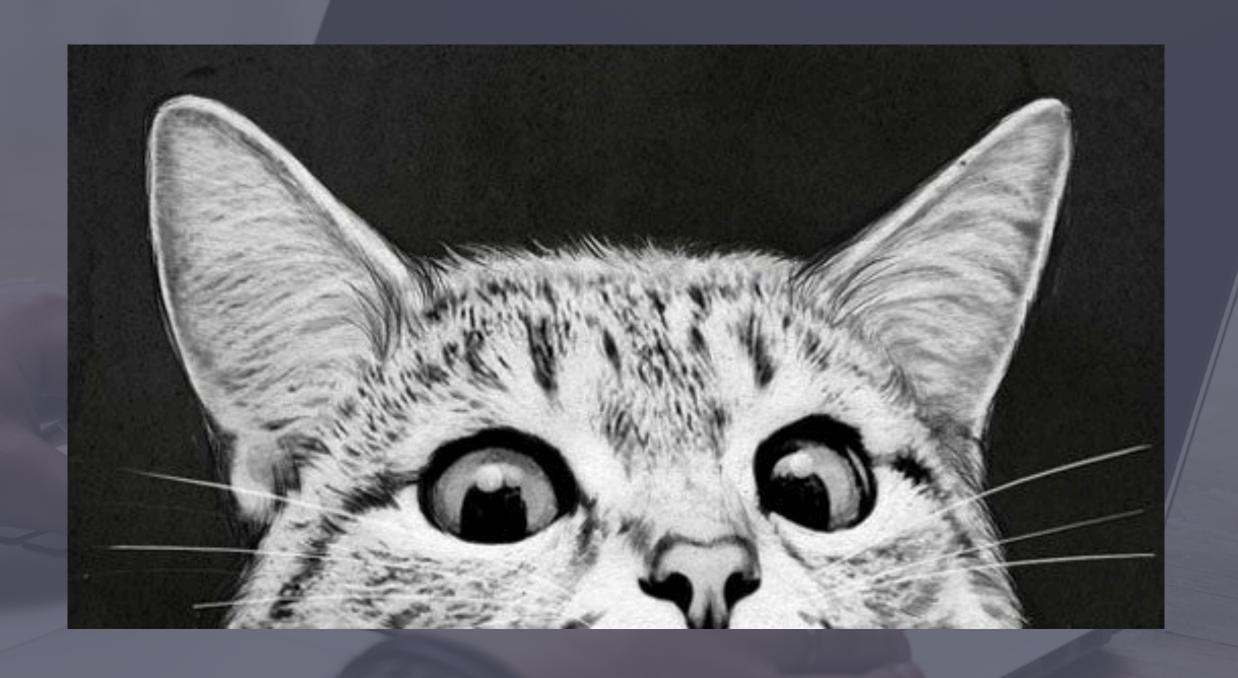

Getting ready to Nudge

https://github.com/macadmins/nudge/blob/main/Example%20Assets/com.github.macadmins.Nudge.mobileconfig

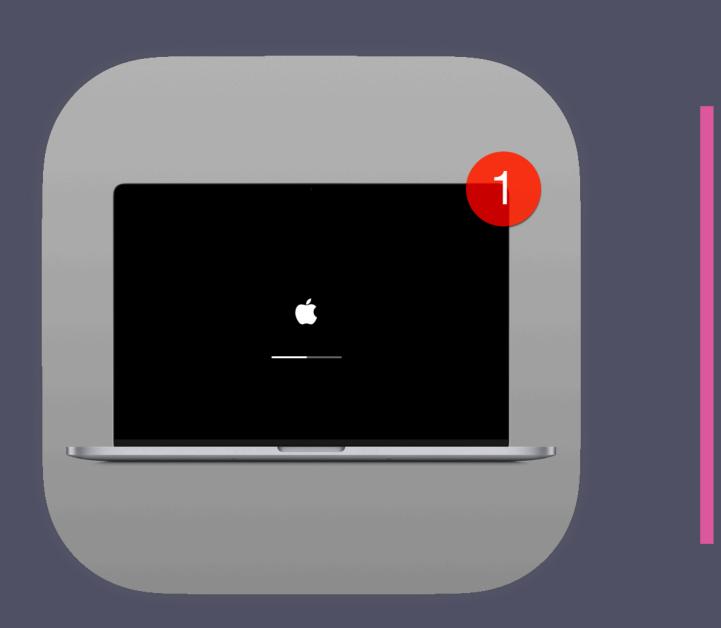

Demo time!

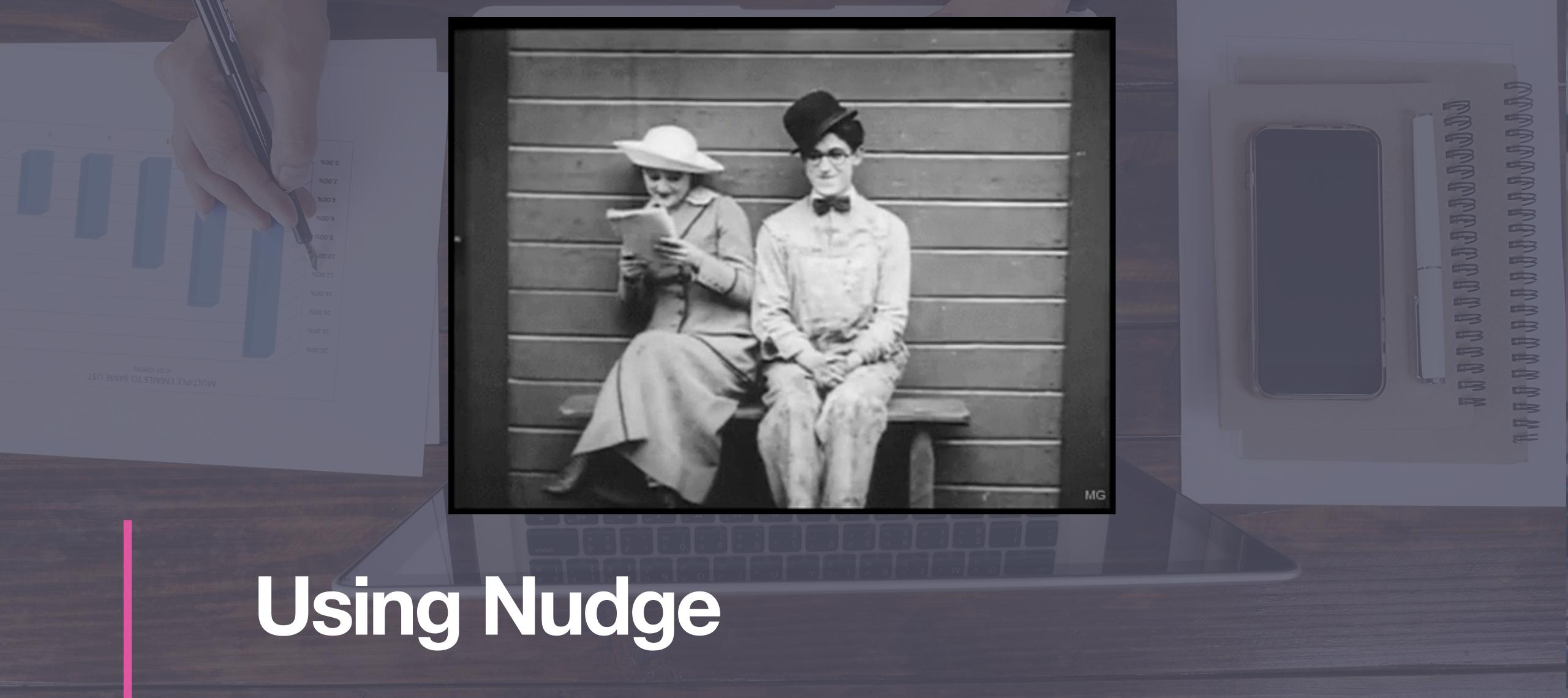

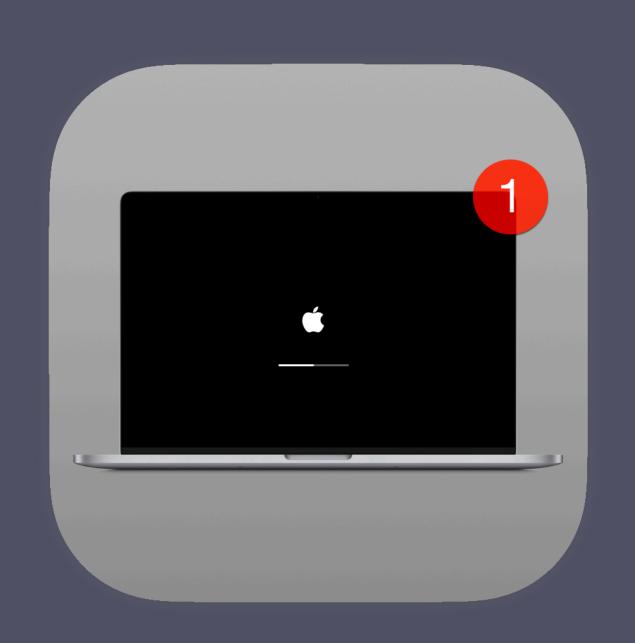

#### Nudge's Stages

Inactive

Initial

Approaching

Imminent

Elapsed

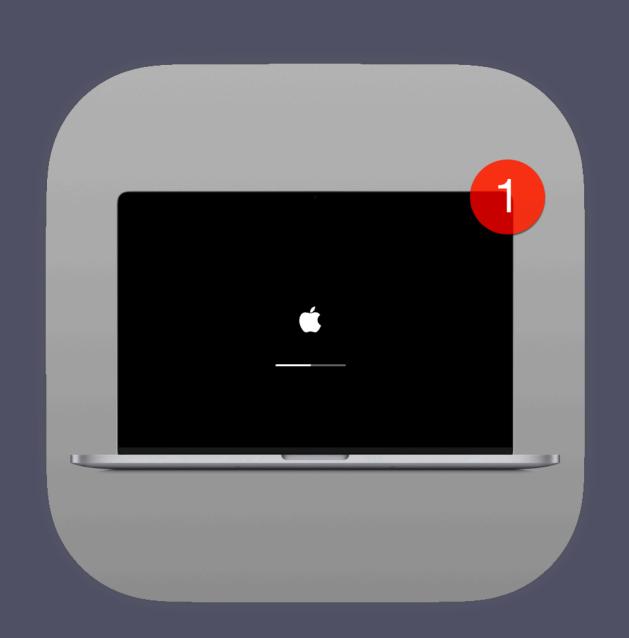

#### Inactive

OS is up to date (matches or exceeds requiredMinimumOSVersion)

OS not defined in targetedOSVersions

Window not displayed

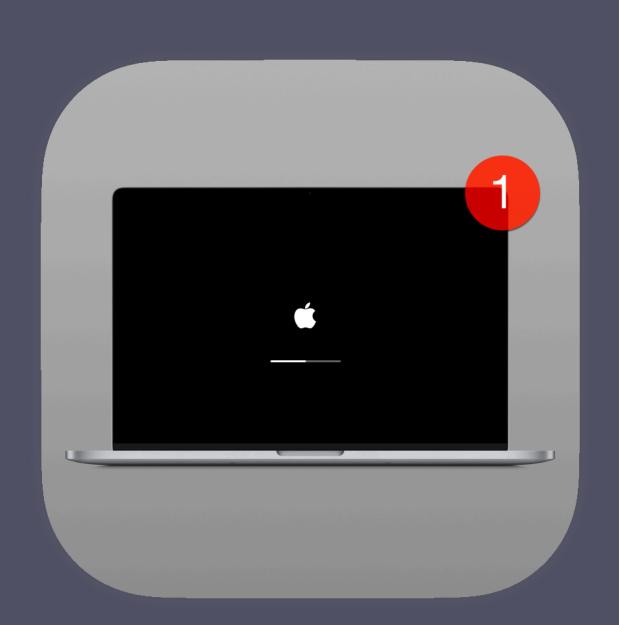

#### Initial

OS not up to date and targeted (below requiredMinimumOSVersion and in targetedOSVersions)

approachingWindowTime hours greater than time remaining until requiredInstallationDate

Window refresh/deferral rate based on number of seconds set in initialRefreshCycle

Window is displayed with primary quit button

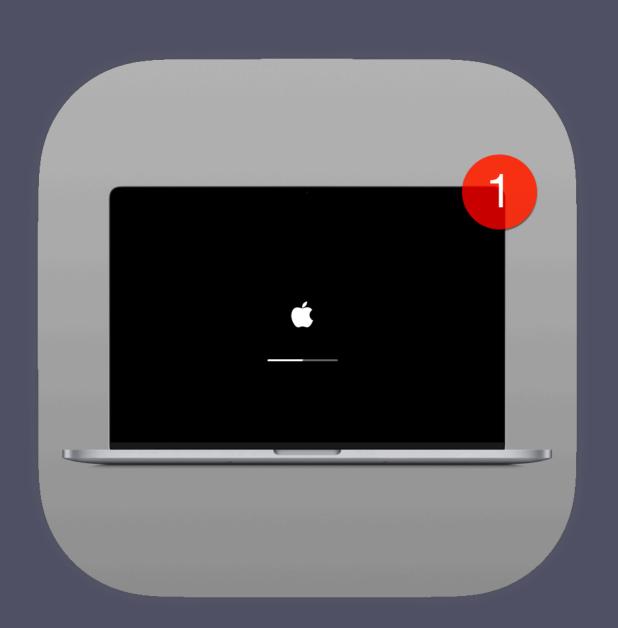

#### Approaching

OS not up to date and targeted (below requiredMinimumOSVersion and in targetedOSVersions)

approachingWindowTime hours less than time remaining until requiredInstallationDate

Window refresh/deferral rate based on number of seconds set in approaching Refresh Cycle

Window is displayed with primary and secondary quit buttons

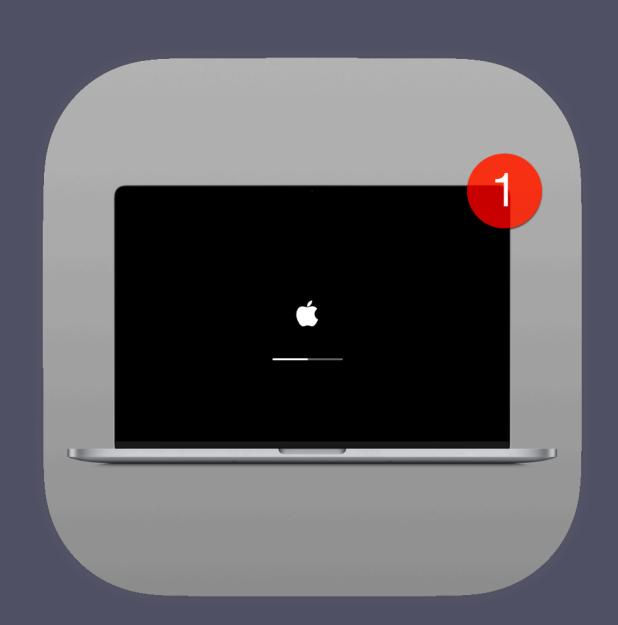

#### **Imminent**

OS not up to date and targeted (below requiredMinimumOSVersion and in targetedOSVersions)

imminentWindowTime hours less than time remaining until requiredInstallationDate

Window refresh/deferral rate based on number of seconds set in imminentRefreshCycle

Window is displayed with primary and secondary quit buttons

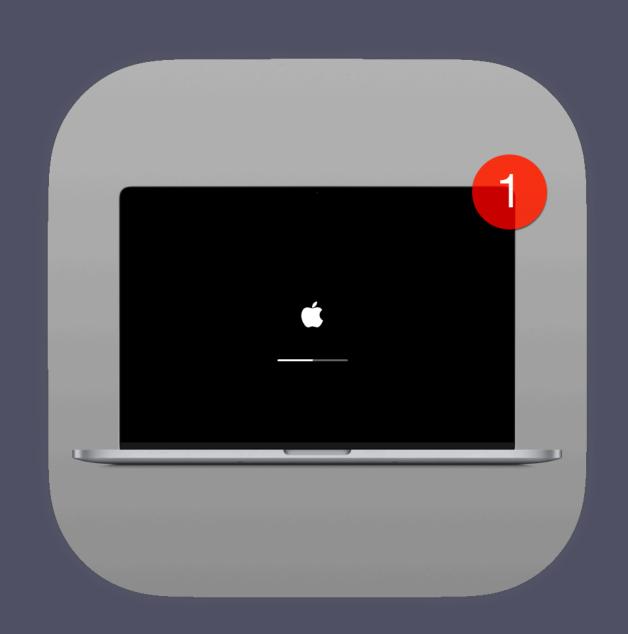

#### **Elapsed**

OS not up to date and targeted (below requiredMinimumOSVersion and in targetedOSVersions)

requiredInstallationDate passed

Window refresh/deferral rate based on number of seconds set in elapased Refresh Cycle

Window is displayed with no quit buttons

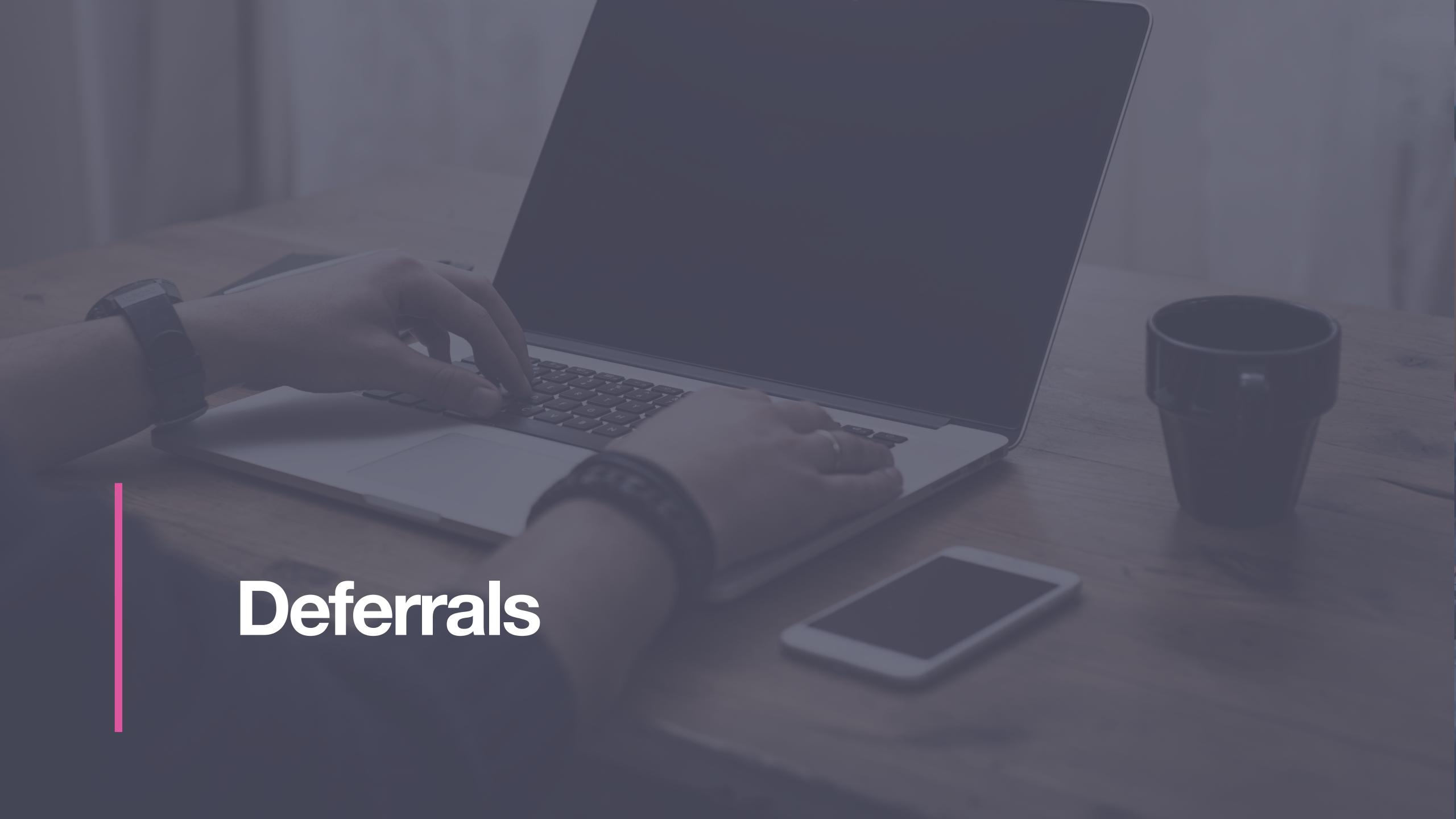

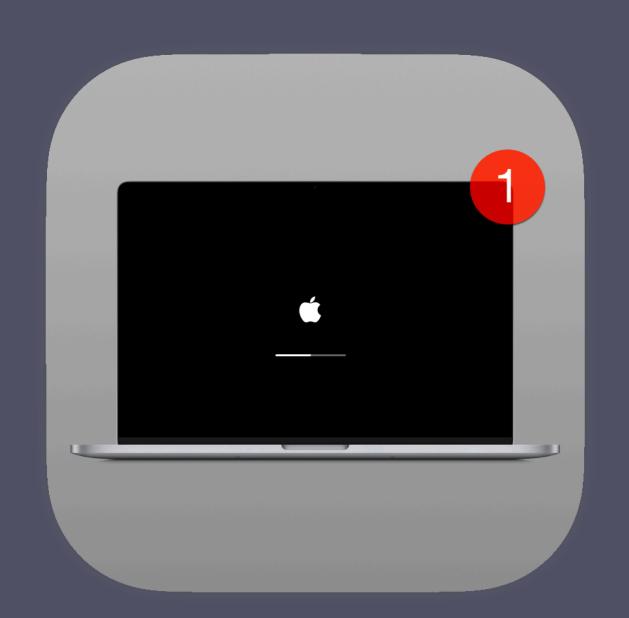

#### **Deferral Levels**

allowedDeferralsUntilForcedSecondaryQuitButton allowedDeferrals

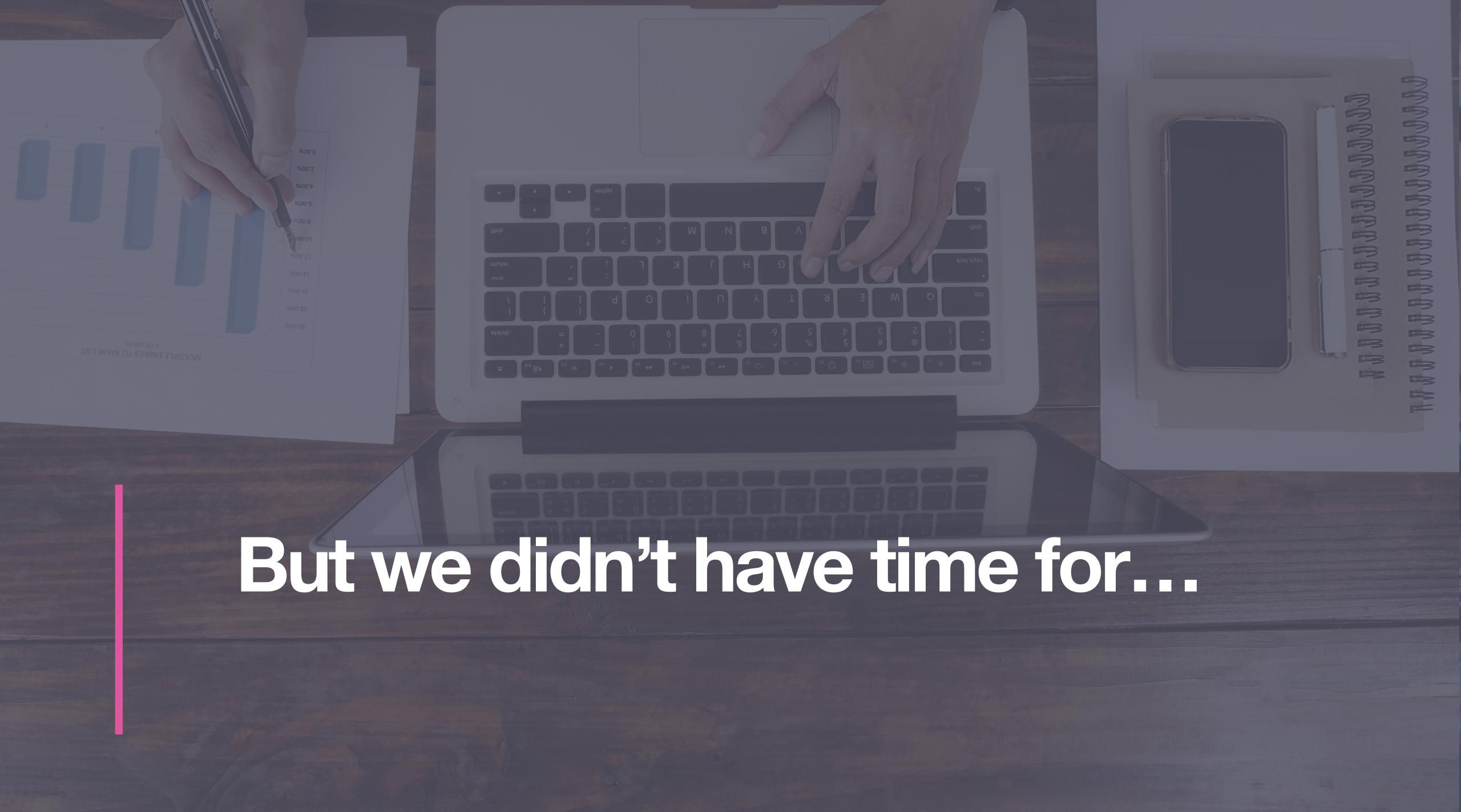

## Customising the Ul

iconDarkPath iconLightPath (String)

subHeader (String)

mainHeader (String)

mainContentHeader (String)

mainContentSubHeader (String)

mainContentNote (String)

mainContentText (String)

Your device requires a security update (Demo Mode)
A friendly reminder from your local IT team

Your device will restart during this update
Updates can take around 30 minutes to complete

Important Notes
A fully up-to-date device is required to ensure that IT can accurately protect your day-to-day tasks.

To begin the update, simply click on the Update Device button and follow the provided steps.

More Info

I understand

Later

actionButtonText (String)

screenShotDarkPath screenShotLightPath (String)

informationButtonText (String)

secondaryQuitButtonText (String)

primaryQuitButtonText (String)

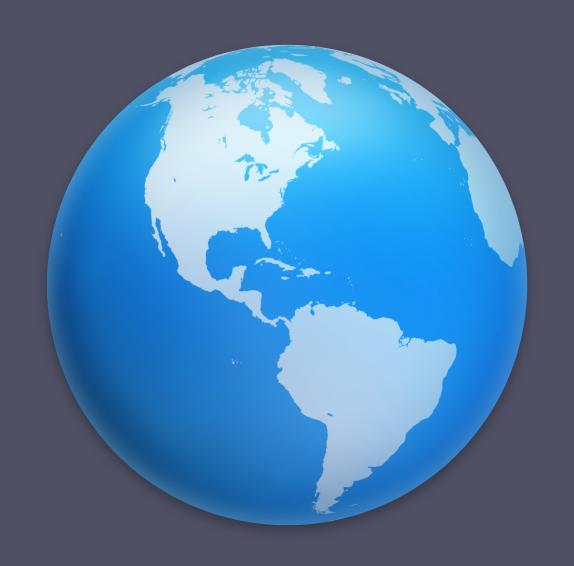

### Localisation

https://github.com/macadmins/nudge/wiki/updateElements

### Simple Mode

/Applications/Utilities/Nudge.app/Contents/MacOS/Nudge \
-simple-mode

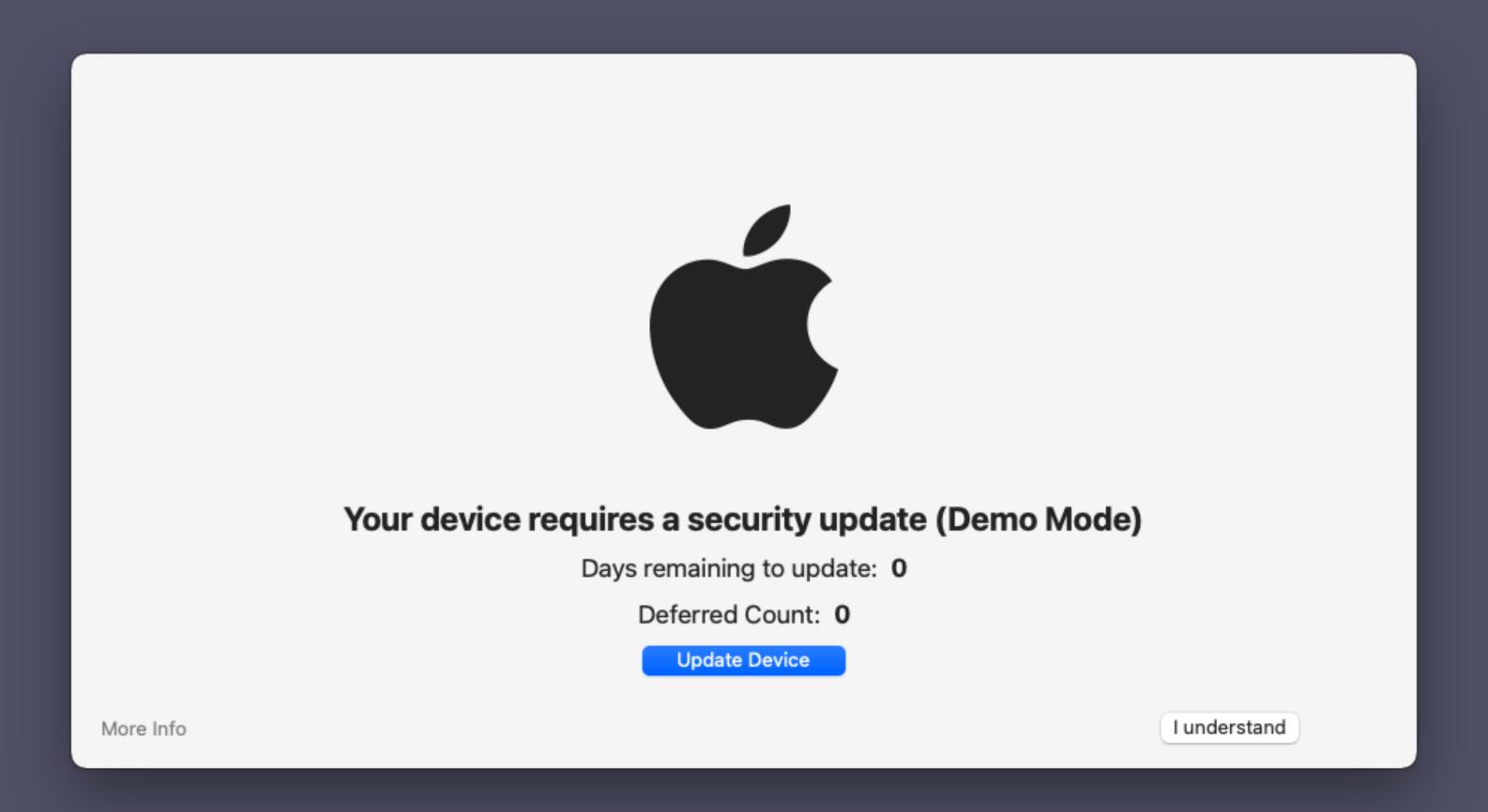

https://github.com/macadmins/nudge/wiki/userInterface#simplemode---type-boolean-default-value-false

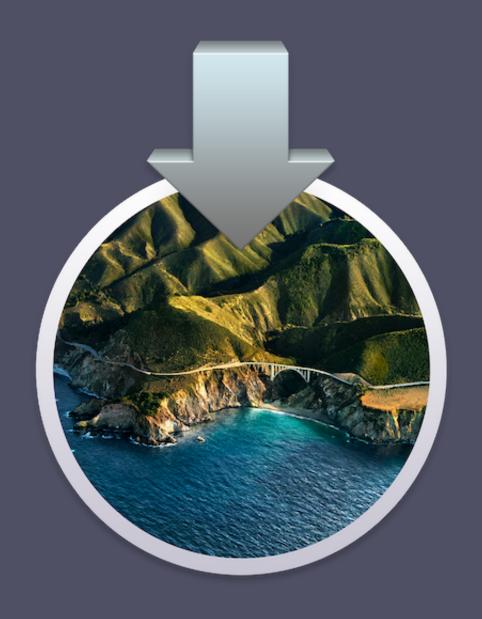

## Major macOS Upgrades (soon!)

https://github.com/macadmins/nudge/wiki/optionalFeatures#attempttofetchmajorupgrade---type-boolean-default-value-true

https://github.com/macadmins/nudge/wiki/osVersionRequirements#majorupgradeapppath---type-string-default-value--required-no

### Resources

- GitHub Repo <a href="https://github.com/macadmins/nudge">https://github.com/macadmins/nudge</a>
- Wiki <a href="https://github.com/macadmins/nudge/wiki">https://github.com/macadmins/nudge/wiki</a>
- Releases https://github.com/macadmins/nudge/releases
- #nudge on the MacAdmins Slack
- Erik's Texas Apple Admins Talk -

https://blog.eriknicolasgomez.com/2021/03/30/Nudge-Swift-Texas-

macadmins-presentation/

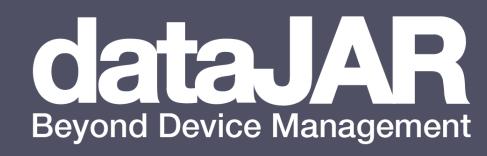